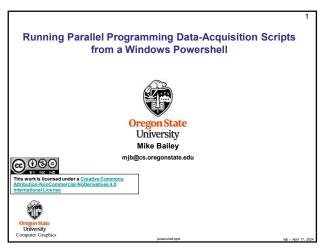

Here's How our Sample Code Sets NUMT and NUMTRIES

The sample code uses defined constants and global arrays, like this:

##indef NUMT
##offine NUMT
##offine NUMT
##offine NUMT 2
##offine NUMTRIALS
##offine NUMTRIALS
##offine NUMTRIALS
##offine NUMTRIALS
##offine NUMTRIALS
##indef NUMTRIALS
##offine NUMTRIALS
##offine NUMTRIALS
##offine NUMTRIALS
##offine NUMTRIALS
##offine NUMTRIALS
##offine NUMTRIALS
##offine NUMTRIALS
##offine NUMTRIALS
##offine NUMTRIALS
##offine NUMTRIALS
##offine NUMTRIALS
##offine NUMTRIALS
##offine NUMTRIALS
##offine NUMTRIALS
##offine NUMTRIALS
##offine NUMTRIALS
##offine NUMTRIALS
##offine NUMTRIALS
##offine NUMTRIALS
##offine NUMTRIALS
##offine NUMTRIALS
##offine NUMTRIALS
##offine NUMTRIALS
##offine NUMTRIALS
##offine NUMTRIALS
##offine NUMTRIALS
##offine NUMTRIALS
##offine NUMTRIALS
##offine NUMTRIALS
##offine NUMTRIALS
##offine NUMTRIALS
##offine NUMTRIALS
##offine NUMTRIALS
##offine NUMTRIALS
##offine NUMTRIALS
##offine NUMTRIALS
##offine NUMTRIALS
##offine NUMTRIALS
##offine NUMTRIALS
##offine NUMTRIALS
##offine NUMTRIALS
##offine NUMTRIALS
##offine NUMTRIALS
##offine NUMTRIALS
##offine NUMTRIALS
##offine NUMTRIALS
##offine NUMTRIALS
##offine NUMTRIALS
##offine NUMTRIALS
##offine NUMTRIALS
##offine NUMTRIALS
##offine NUMTRIALS
##offine NUMTRIALS
##offine NUMTRIALS
##offine NUMTRIALS
##offine NUMTRIALS
##offine NUMTRIALS
##offine NUMTRIALS
##offine NUMTRIALS
##offine NUMTRIALS
##offine NUMTRIALS
##offine NUMTRIALS
##offine NUMTRIALS
##offine NUMTRIALS
##offine NUMTRIALS
##offine NUMTRIALS
##offine NUMTRIALS
##offine NUMTRIALS
##offine NUMTRIALS
##offine NUMTRIALS
##offine NUMTRIALS
##offine NUMTRIALS
##offine NUMTRIALS
##offine NUMTRIALS
##offine NUMTRIALS
##offine NUMTRIALS
##offine NUMTRIALS
##offine NUMTRIALS
##offine NUMTRIALS
##offine NUMTRIALS
##offine NUMTRIALS
##offine NUMTRIALS
##offine NUMTRIALS
##offine NUMTRIALS
##offine NUMTRIALS
##offine NUMTRIALS
##offine NUMTRIALS
##offine NUMTRIALS
##offine NUMTRIALS
##offine NUMTRIALS
##offine NUMTRIALS
##offine NUMTRIALS
##offin

1

If You Want to Use Powershell From Windows, You Need to do it Differently

The sample code uses defined constants and global arrays, like this:

### State Of the Code of the Code of the

If You Want to Use Powershell From Windows,
We Need to do it Differently

1. Change the NUMT and NUMTRIES to global int variables:
int NUMT = 2;
int NUMTRIALS = 10000;

2. Change the global arrays to be global pointers:
float \*Height;

3

5

argc and argv

When you write in C or C++, your main program, which is really a special function, looks like this:

int main( int argc, char \*argv[])
{
...

These arguments describe what was entered on the command line used to run the program. The argc is the number of arguments (the arg count)
The argv is a list of argc character strings that were typed (the arg vector).
The name of the program counts as the 0th argv (i.e., argv[0])

So, for example, when you type

| s - 1 |
| in a shell, the /s program sees argc and argv filled like this:

| argc = 2 |
| argv[0] = "Is" |
| argv[0] = "-Is" |
| argv[0] = "-Is" |
| argv[0] = "-Is" |
| argv[0] = "-Is" |
| argv[0] = "-Is" |
| argv[0] = "-Is" |
| argv[0] = "-Is" |
| argv[0] = "-Is" |
| argv[0] = "-Is" |
| argv[0] = "-Is" |
| argv[0] = "-Is" |
| argv[0] = "-Is" |
| argv[0] = "-Is" |
| argv[0] = "-Is" |
| argv[0] = "-Is" |
| argv[0] = "-Is" |
| argv[0] = "-Is" |
| argv[0] = "-Is" |
| argv[0] = "-Is" |
| argv[0] = "-Is" |
| argv[0] = "-Is" |
| argv[0] = "-Is" |
| argv[0] = "-Is" |
| argv[0] = "-Is" |
| argv[0] = "-Is" |
| argv[0] = "-Is" |
| argv[0] = "-Is" |
| argv[0] = "-Is" |
| argv[0] = "-Is" |
| argv[0] = "-Is" |
| argv[0] = "-Is" |
| argv[0] = "-Is" |
| argv[0] = "-Is" |
| argv[0] = "-Is" |
| argv[0] = "-Is" |
| argv[0] = "-Is" |
| argv[0] = "-Is" |
| argv[0] = "-Is" |
| argv[0] = "-Is" |
| argv[0] = "-Is" |
| argv[0] = "-Is" |
| argv[0] = "-Is" |
| argv[0] = "-Is" |
| argv[0] = "-Is" |
| argv[0] = "-Is" |
| argv[0] = "-Is" |
| argv[0] = "-Is" |
| argv[0] = "-Is" |
| argv[0] = "-Is" |
| argv[0] = "-Is" |
| argv[0] = "-Is" |
| argv[0] = "-Is" |
| argv[0] = "-Is" |
| argv[0] = "-Is" |
| argv[0] = "-Is" |
| argv[0] = "-Is" |
| argv[0] = "-Is" |
| argv[0] = "-Is" |
| argv[0] = "-Is" |
| argv[0] = "-Is" |
| argv[0] = "-Is" |
| argv[0] = "-Is" |
| argv[0] = "-Is" |
| argv[0] = "-Is" |
| argv[0] = "-Is" |
| argv[0] = "-Is" |
| argv[0] = "-Is" |
| argv[0] = "-Is" |
| argv[0] = "-Is" |
| argv[0] = "-Is" |
| argv[0] = "-Is" |
| argv[0] = "-Is" |
| argv[0] = "-Is" |
| argv

argc and argv

So, NUMT and NUMTRIALS are global int variables with default values:
 int NUMT = 2;
 int NUMTRIALS = 10000;

You want to set them from the command line, like this:
 ./prog 4 50000

Then, inside your main program, you would say this:
 if( argc >= 2 )
 NUMT = atoi( argv[1] );

if( argc >= 3 )
 NUMTRIALS = atoi( argv[2] );

The if-statements guarantee that nothing bad happens if you forget to type values on the command line.

The atoi function converts a string into an integer ("ascii-to-integer").
 If you ever need it, there is also an atof function for floating-point.

Origin State University
Computer Graphics

6

1

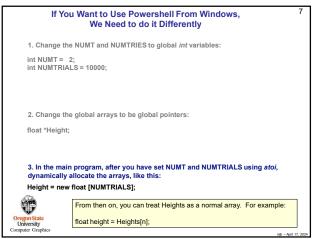

Shared() in the #pragma omp Line

Also, remember, since NUMTRIALS is a variable, it needs to be declared as shared in the #pragma omp line:

#pragma omp parallel for default(none) shared(NUMTRIALS,Height,Width) reduction(+:numHits)

NUMT does not need to be declared in this way because it is not used in the for-loop that has the #pragma omp in front of it.

Change Directory to Where Your .exe File Lives

cd (change directory) to your home directory.
Then cd to the folder with your project
Then cd to the folder with your executable (\*.exe)

∠ Windows PowerShell

C:\mjb\CS575\MonteCarlo\m

(for Visual Studio, this is usually a folder named Debug)

The prompt will always tell you where you are in the file system.

Windows Powershell

Windows comes with a shell program called *Powershell*. It might not be as familiar to most of us as some of the Linux shells are (bash, csh), but it can still be used to run multiple combinations of your program parameters in one shot.

There are a number of ways to get Powershell running. Either:

- Click on the Microsoft icon. Then scroll down to Windows Powershell and run Windows Powershell.
  - Powershell and run Windows Powershell.

    Shift right-click in the directory you want to work in and select Open Powershell Window
- Hold down the Windows key and hit the 'x' key, then select Windows Powershell.

The resulting window should look like this:

☑ Windows PowerShell
Windows PowerShell
Copyright (C) Microsoft Corporation. All rights reserved.

PS C:\Users\Mike Bailey>
CHANGESY

9

10

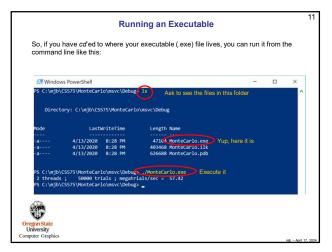

11 12

2

10

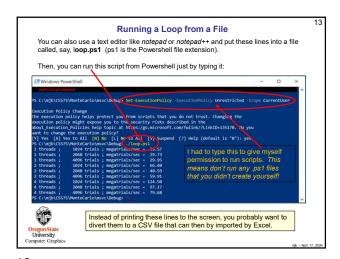

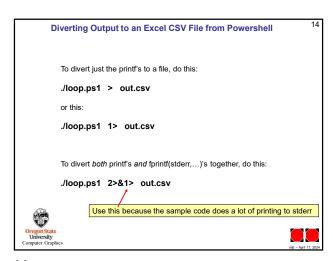

13 14